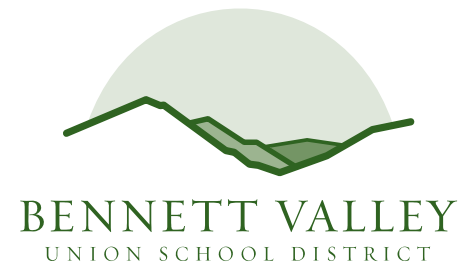

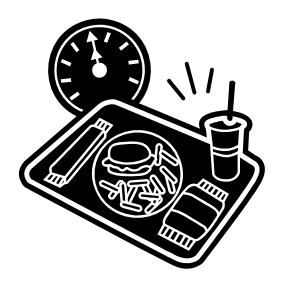

## **Announcing Our Improved Hot Lunch Program!**

Dear Parents:

Bennett Valley School District's Lunch Program has been listening to parent surveys. *We are excited to provide lunch from a new vendor – Revolution Foods!* As before, the district provides a nutritious lunch that meets or exceeds national guidelines, while providing our parents a convenient, easy and secure online prepayment service to deposit money into their child's school meal account at any time. This service also provides parents the ability to view their child's account balance through a web site called mySchoolBucks.com. By having money in each child's account prior to entering the cafeteria, we find the lunch lines move along much faster so your child has more time to eat and be with friends. Students will receive a personalized, bar-coded lunch card that will be kept in their classroom. *Your MySchoolBucks.com account can also be used to pay your child's field trip donations!* 

Also, parents will have the ability to print out a copy of their child's lunch history report. This history report will show you all dates and times that your child has purchased a lunch within the past thirty days. It is not necessary to make an online purchase to use this feature – just sign up.

To access these services:

 Simply open your web browser and go to mySchoolBucks.com. From this site you will follow the instructions to create your account and add money to your child's school meal account. All you need is your child's name, student ID number and school ZIP code. The student ID number is in the email you were sent this summer for Rapid Registration. If you have misplaced the email, you may get this number by contacting your child's school.

Things to know:

- If you have more than one child in the District, you can handle all online prepayments from the same online account. You also have the option to setup reoccurring payments, and have an email reminder sent when your lunch account is low.
- Payments may be made VISA, MasterCard, Discover or electronic check. Payments are generally processed within 24 hours.
- In order to use the online prepayment service, a small convenience fee for each transaction will be assessed to cover the bank fees. The convenience fee is \$1.95 per deposit transaction. Parents placing money into multiple meal accounts will only be assessed the \$1.95 fee once per transaction, up to \$120 per student. Bennett Valley School District will not profit from the use of this site. It is provided solely as a convenience to you.

We are very excited to offer this service, in direct alignment with the District's Safe and Healthy Environments, and are confident you will find this system of benefit. However, if you choose not to take advantage of the online prepayment service, you may continue to make advanced payments via check or cash. As before, payments can only be made at the district office (2250 Mesquite Dr.). The check should be made payable to the Bennett Valley Union School District (BVUSD) and must be accompanied with the attached form.

If you have any questions about these new services, please feel free to contact the district office at 542-2201.

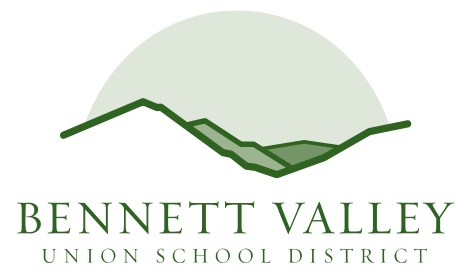

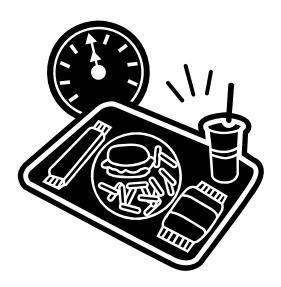

## **Hot Lunch Program Standard Forms**

Hot lunches will be \$4.00 per lunch this year. Lunches can be purchased ONLY in advance at the District Office, or using our MySchoolBucks.com online system. **Each student will receive a permanent lunch card** kept with your child's teacher. Also as before, **lunches can NOT be purchased at the school offices, and they can NOT be purchased in the cafeteria.** Please plan on purchasing a minimum of 10 lunches at a time.

**Your child must have funds available in his/her lunch account to eat hot lunch on the first day of school.** An order form is provided below for your convenience. **We are not able to allow children to charge lunches** (this ensures that we have enough lunches for all who order, it speeds up the lines, keeps our costs down, and prevents unwanted billing "surprises" to parents.) Free and reduced lunch forms are available in the District Office, the District website and are included in the Rapid Registration forms section. **Your child must come to school each day with either a positive lunch account balance or a lunch.** Those that do not will be asked to call home to have a parent bring them a lunch (it will be too late to order a school lunch for that day as the lunch count is taken first thing in the morning.) Please plan ahead by using our online system, or by using the order form below.

# Bennett Valley Union School District **Student Lunch Program**

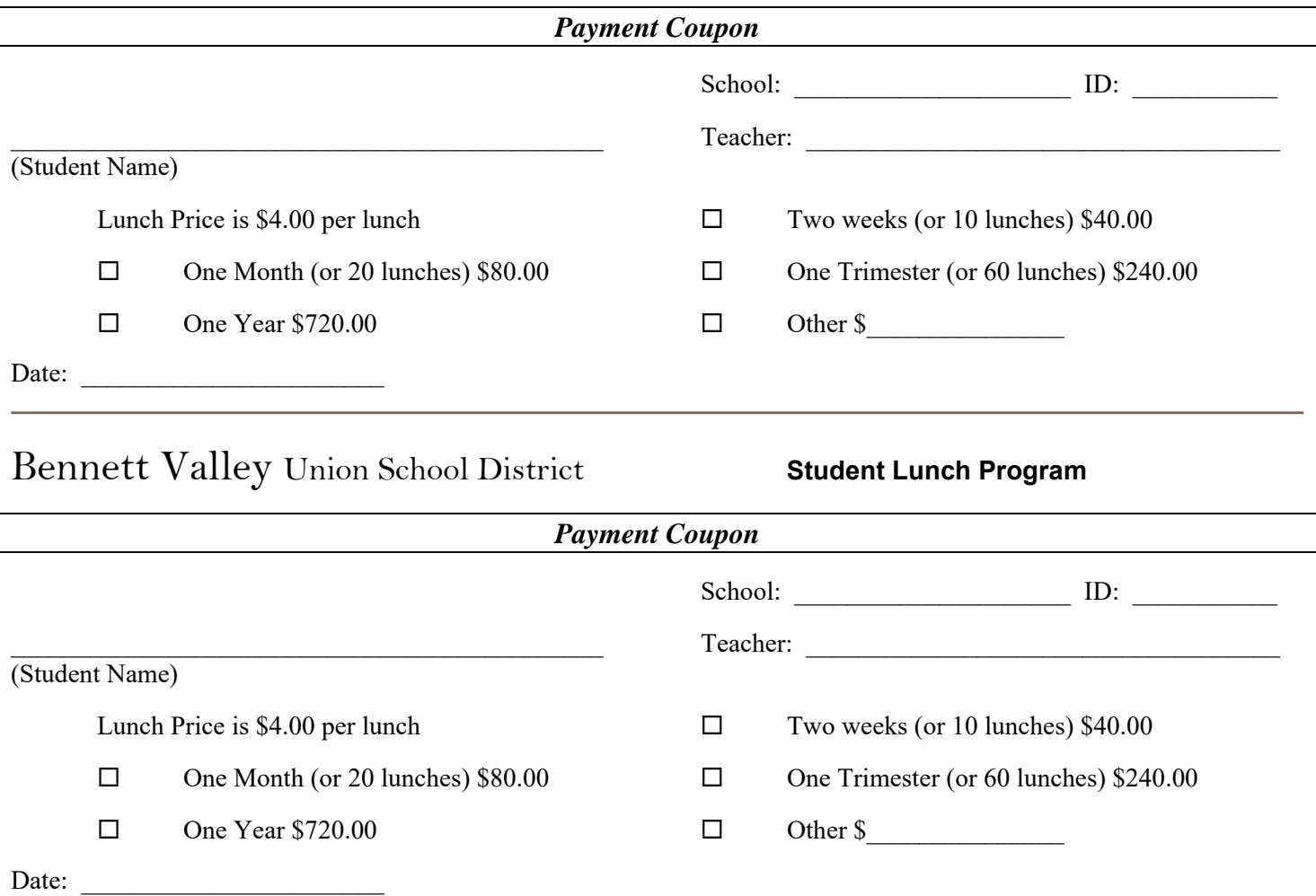

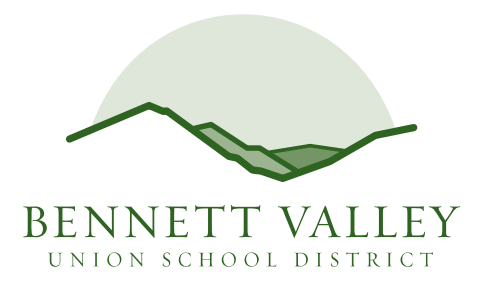

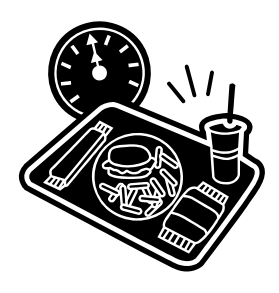

# **mySchoolBucks.com Signup Instructions**

## **Your mySchoolBucks.com account can be used to pay for school lunches and field trips.**

## **Registering for mySchoolBucks.com**

- You will first need your child's student ID number; you may get this number by contacting your child's school.
- Go to mySchoolBucks.com.
- Click **Sign Up** and enter the required information**.**
- Click **Finish** to complete the initial registration process.

## **Add Students to Your Family Account**

- When you log in you will be taken to the homepage.
- Click **MyKids** from the main menu OR from the blue navigation bar above.
- This is a listing of the students in your account. It will be empty on your first visit to the site.
- Click **Add Child** and enter the required information**.**
- Click **Add** (next to your child's name) to continue.
- Click **Add Child** to repeat the process for additional children.
- NOTE: Your child's transaction history report will not display information during the initial account set up process.

### **How to Make a Deposit**

- Click **Deposit Money** located next to **Add Student**.
- Enter an amount in the **Deposit** column next to your child's name.
	- o If you have more than one child, enter the amount you wish to deposit into the column next to each child's name. DO NOT deposit money for your entire family into ONE child's account.
- Click **Calculate**.
- Click **Make Deposit**.
	- You will be directed to the payment page to enter your payment information.
		- o You have the option to use an eCheck or a major credit card to make your payment.
		- o For your protection, mySchoolBucks.com will not store your financial information.
- Click **Pay Now** when finished.
- Click **Pay** once again to finish the process.

### **Follow the easy online instructions to setup reoccurring payments and low balance email reminders**